# COME CREARE CORRETTAMENTE UN FILE PER LA STAMPA - BORSE VINO

Le seguenti indicazioni ti serviranno a creare un file corretto per la stampa. Per ulteriori dubbi puoi contattarci tramite mail o chiamando un nostro operatore.

# FORMATO DEL FILE

Invia sempre il tuo file in formato PDF in scala 1:1 (non protetto da password).

## **TEMPLATE**

Scarica il TEMPLATE relativo al prodotto da te scelto e usalo come base per realizzare la tua borsa, ti servirà per creare correttamente un file esecutivo per la stampa.

Inserisci la grafica che più ti piace, poi salva il file in PDF togliendo il segno di fustella, con solo i segni di taglio, senza gli altri segni di stampa.

Il template è completamente modificabile: puoi cambiare i font, inserire immagini, spostare elementi, ma devi lasciare invariati il numero di pagine, la dimensione del file e soprattutto mantenere l'abbondanza (2 mm per ogni lato).

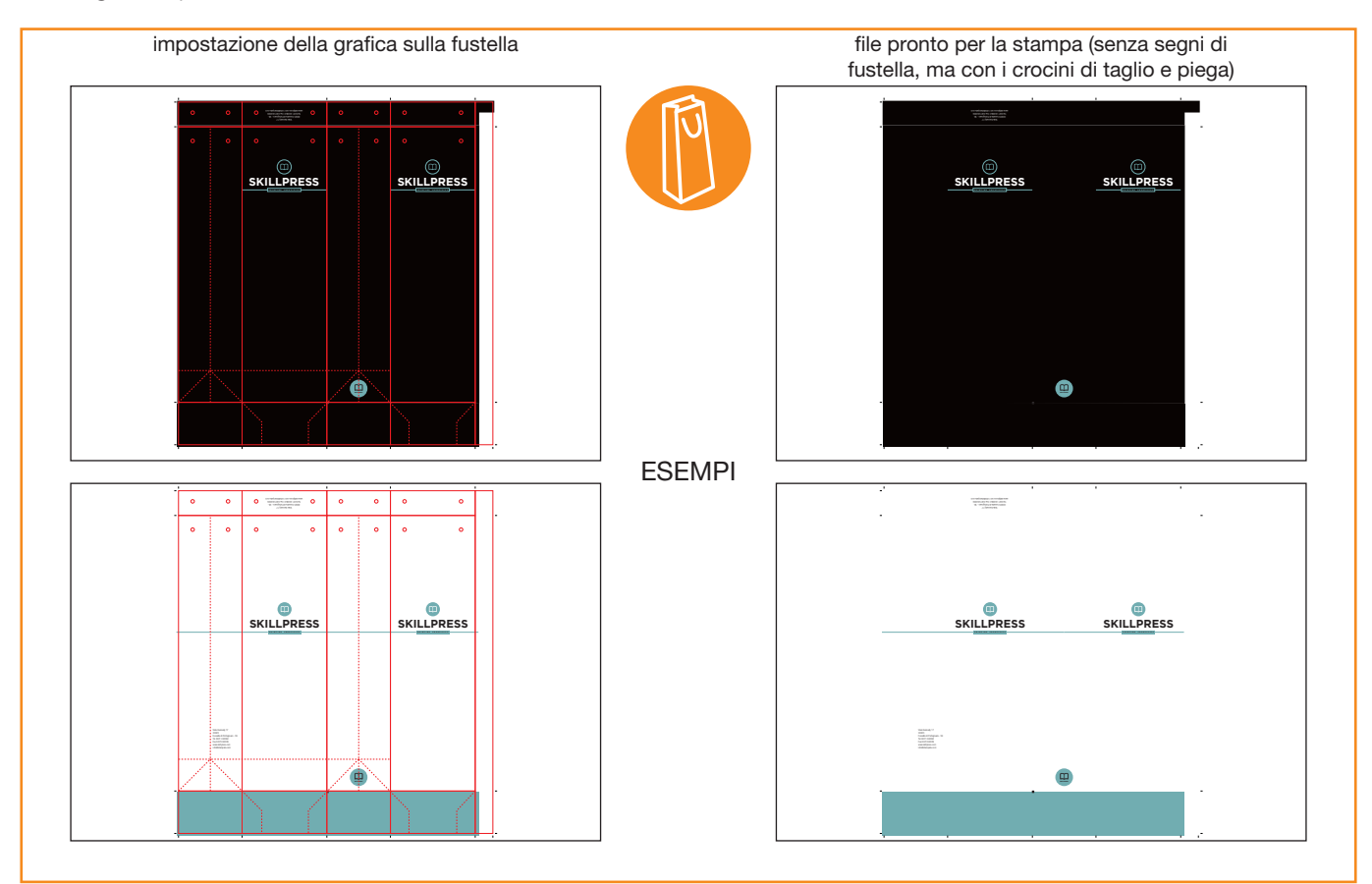

### RISOLUZIONE

La risoluzione ottimale dei file per la stampa è di 300 dpi.

### I COLORI

Le immagini in RGB o con colori PANTONE saranno convertite in automatico in CMYK.

### FONT

I font dovranno essere incorporati nel pdf o convertiti in curve/tracciati. La misura minima riproducibile del carattere è di 6 pt, al di sotto di questa non garantiamo la perfetta lettura.

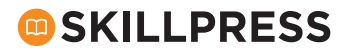

MARGINI E ABBONDANZA

Nel template sono già impostate le abbondanze di 2 mm su ogni lato. I testi dovranno essere distanti dal taglio di almeno 10 mm.

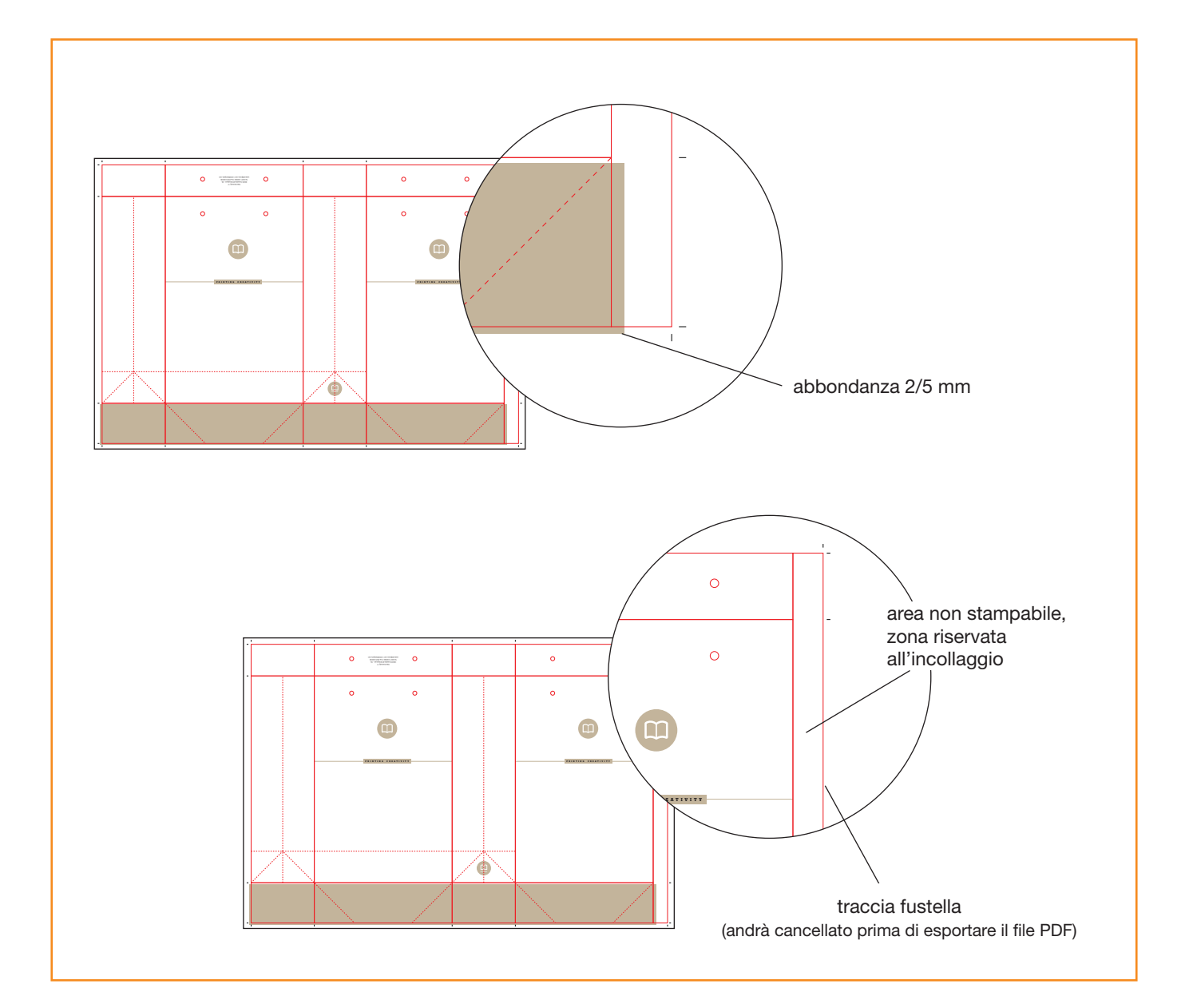

### INFORMAZIONI AGGIUNTIVE

I tracciati vettoriali devono essere almeno di 0,25 pt. Non posizionare cornici e passepartout troppo vicini ai margini per evitare imprecisioni dovute alle tolleranze di taglio. Controlla che nel tuo file non siano presenti oggetti o testi in sovrastampa.

#### COME NOMINARE I FILE

Nominare i file possibilmente senza spazi (con trattino "-" al posto dello spazio) e soprattutto senza ":" "," "/" accenti e altri caratteri non consentiti.

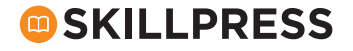